francoischarron.com [/reseaux-sociaux/facebook/les-10-choses-a-faire-avant-de-supprimer-son-compte-facebook/frcyDmI6R5/](https://francoischarron.com/reseaux-sociaux/facebook/les-10-choses-a-faire-avant-de-supprimer-son-compte-facebook/frcyDmI6R5/)

# **Les 10 choses à faire avant de supprimer son compte Facebook**

François Charron :

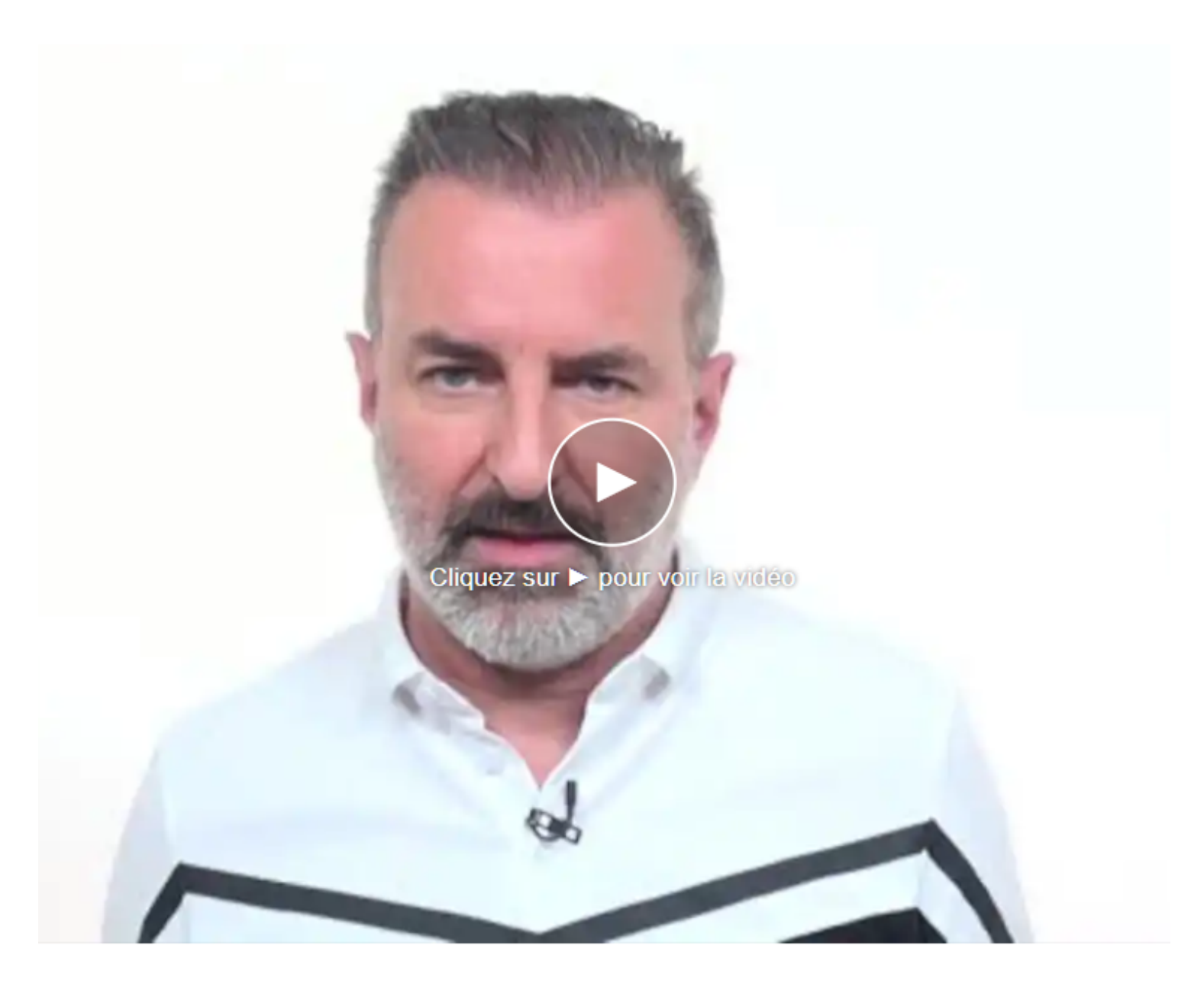

Capture d'écran, pour visionner la vidéo, cliquer le lien suivant de François Charron:

[Les 10 choses à faire avant de supprimer son compte Facebook \(francoischarron.com\)](https://francoischarron.com/reseaux-sociaux/facebook/les-10-choses-a-faire-avant-de-supprimer-son-compte-facebook/frcyDmI6R5/)

**Fermer son compte Facebook n'est pas une mince chose, alors que plusieurs informations y sont enregistrées. Plusieurs éléments doivent ainsi être pris en compte avant de supprimer son compte.**

## **Voici une liste de 10 choses à faire avant de supprimer son compte Facebook.**

Vous êtes tanné de Facebook?

Vous souhaitez supprimer votre compte pour x ou y raison?

Il n'est pas rare de nos jours de voir plus en plus de personnes supprimer leur compte. Facebook a beau faire des pieds et des mains pour garder ses utilisateurs, il reste que pour certains, assez c'est assez.

J'explique ici [comment supprimer son compte Facebook](https://www.francoischarron.com/comment-desactiver-fermer-effacer-ou-supprimer-votre-compte-facebook/-/8bep6hVUq8/).

Cependant, au fil des années, on a donné pas mal d'informations et de données à Facebook.

Un ménage dans tout ça s'avère donc judicieux avant de supprimer son compte et que toutes ces données ne deviennent inaccessibles.

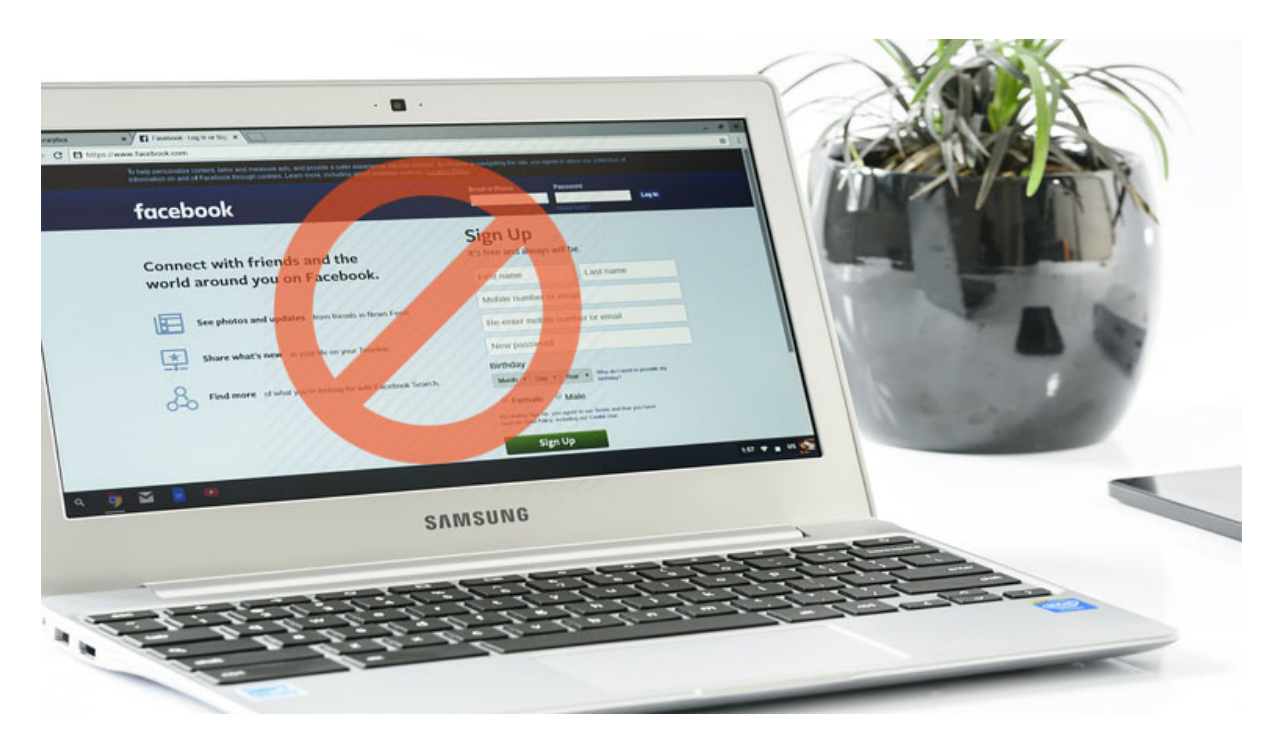

### **1- Télécharger son fichier de données personnelles**

C'est l'étape la plus longue, mais la plus importante.

Tout, je dis bien tout ce que nous avons pu faire sur Facebook au cours des années où l'on a été sur le réseau social peut être obtenu dans un fichier.

On parle ici de nos photos, nos vidéos, nos commentaires, nos conversations Messenger, absolument tout.

Si vous n'avez pas de copies de toutes ces informations, il est pertinent de télécharger ce fichier. Cela peut prendre plusieurs minutes cependant, compte tenu de la taille du fichier qui peut être assez volumineux.

[Comment télécharger son fichier d'informations sur Facebook](https://www.francoischarron.com/un-document-vous-revele-tout-ce-que-facebook-sait-sur-vous/-/kYlolndqUA/)

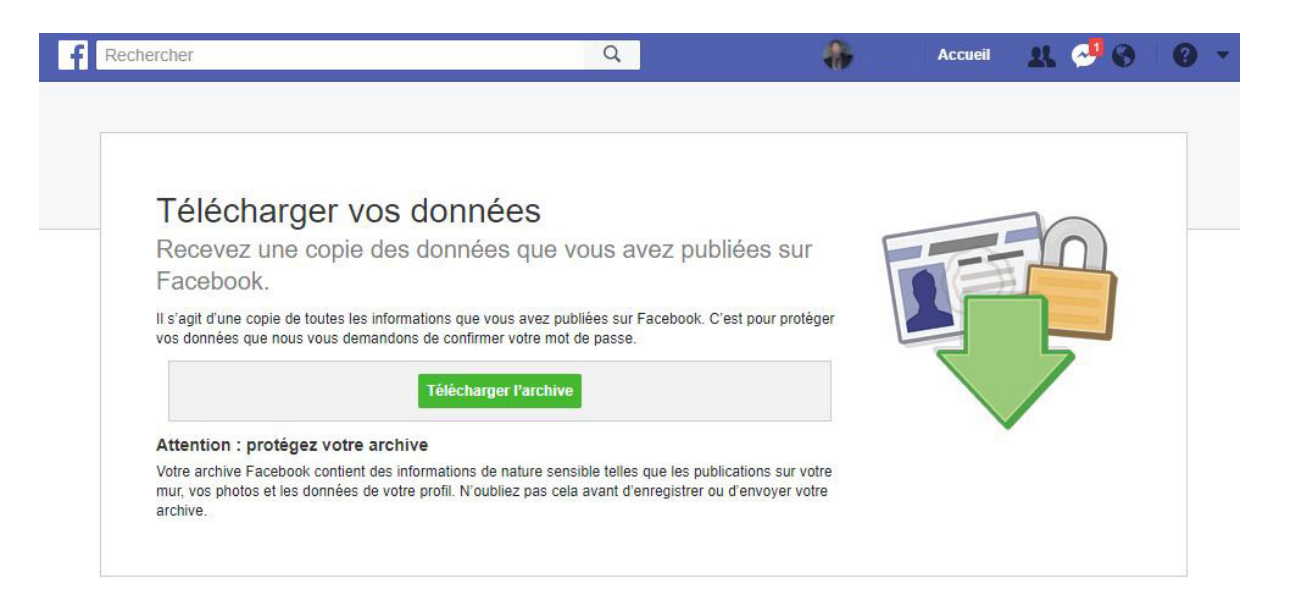

#### **2- Supprimer ses informations de paiements**

Vous avez fait des achats sur Facebook ou dans des jeux Facebook? Il vaudrait mieux retirer vos informations de paiements.

Pour retirer les informations de paiements, il faut aller dans les **Paramètres**, puis dans l'onglet **Paiements**. Vous verrez dans le haut le nom des cartes enregistrées sur Facebook. Vous pouvez ensuite les supprimer.

#### **3- Supprimer son historique de localisation**

Vous avez activé l'historique de localisation sur Facebook? Il est préférable de supprimer tous les emplacements que Facebook a enregistrés.

Vous pouvez accéder à ces informations en allant dans les **Paramètres**, puis dans l'onglet **Lieu**.

#### **4- Retirer son numéro de téléphone**

Pas besoin de laisser son numéro de téléphone à Facebook n'est-ce pas? Ce n'est pas comme si Mark Zuckerberg allait nous appeler de toute façon...

Vous pouvez retirer votre numéro de téléphone dans l'onglet **Informations générales** et coordonnées ou dans l'onglet **Mobile**.

[Comment retirer son numéro de téléphone sur Facebook](https://www.francoischarron.com/publicites-ciblees:-comment-retirer-son-numero-de-telephone-sur-facebook/-/lhbi4NioIs/)

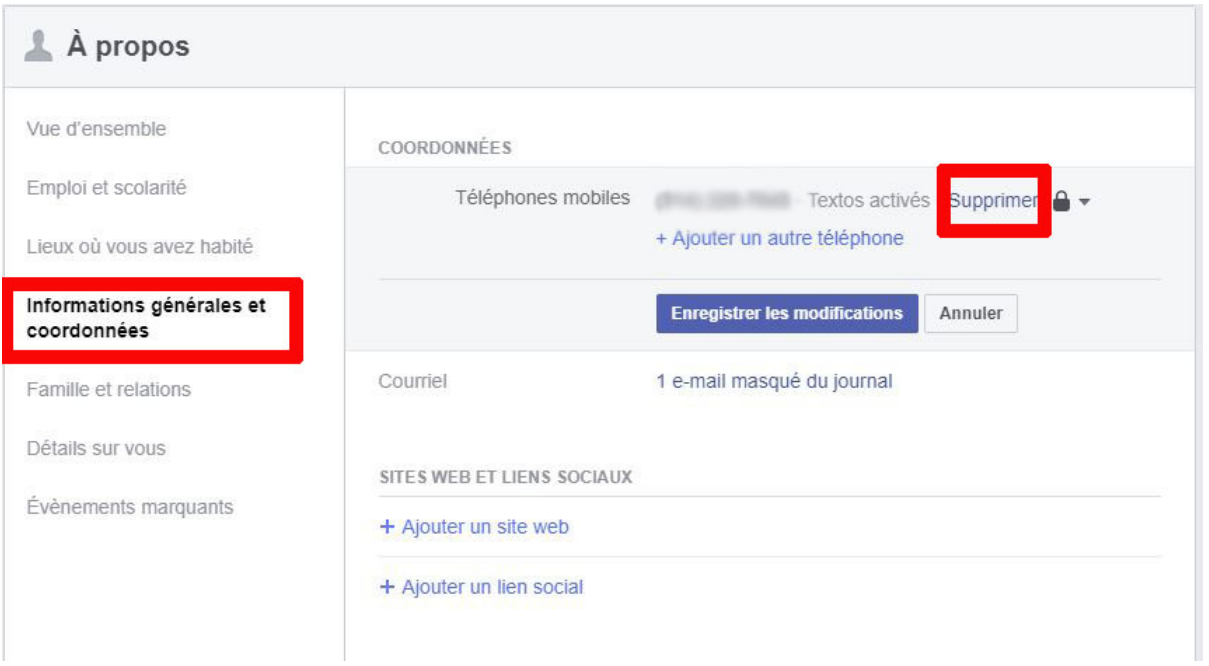

#### **5- Supprimer son carnet d'adresses**

Une fois son numéro retiré, il est bien aussi de retirer celui de tous nos contacts que nous avons amassé à travers le temps.

Pour accéder à votre carnet d'adresses, il faut aller dans les **Paramètres**, puis dans l'onglet **Vos renseignements Facebook**, cliquer sur **Accéder à vos renseignements**, défilez vers le bas et cliquez sur **À propos de vous**.

Vous verrez alors le **carnet d'adresses**.

Il ne vous reste qu'à cliquer sur **Tout supprimer**.

#### **6- Supprimer les applications tierces**

Vous avez associé votre compte Facebook à d'autres applications?

Il est mieux, dans un premier temps, d'aller créer de nouveaux mots de passe sur celles-ci si vous vous connectez via Facebook sur celles-ci.

Une fois cela fait, il ne vous reste qu'à aller supprimer l'association entre votre compte Facebook et ces applications.

On y accède via l'onglet **App et sites web** dans les **Paramètres** de Facebook.

[Comment retirer les applications qui collectent nos données sur Facebook](https://www.francoischarron.com/comment-retirer-les-applications-qui-collectent-nos-donnees-sur-facebook/-/IoQFe5bTPs/)

#### Apps et sites web

Connecté(e) avec Facebook

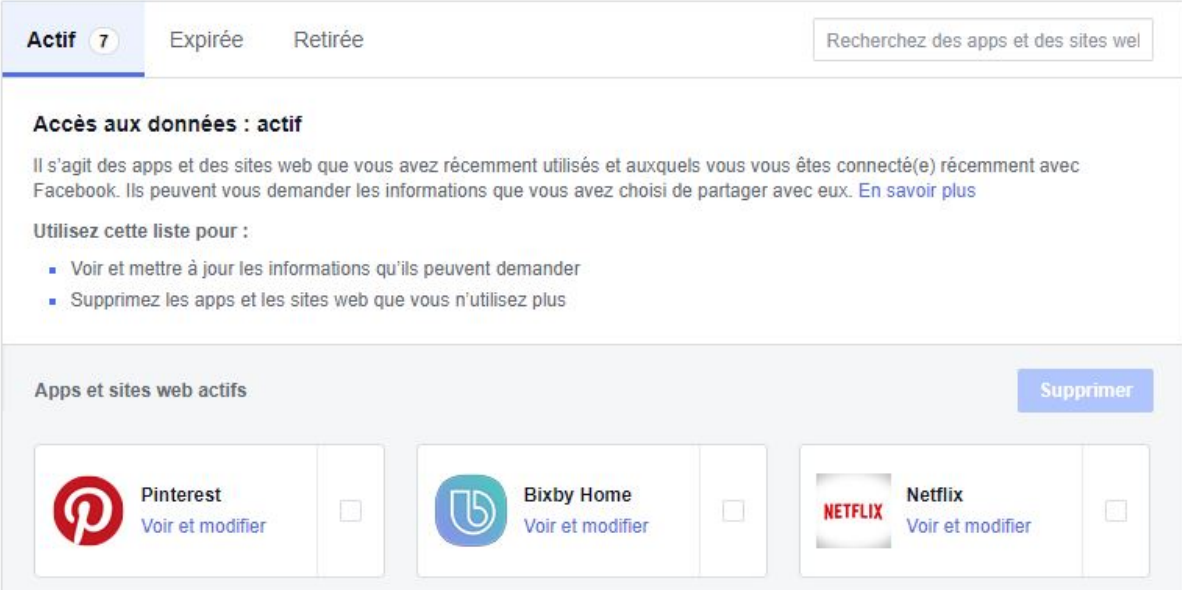

#### **7- Supprimer les mots de passe d'applications**

Facebook offre une fonction qui nous permet de créer des mots de passe distincts pour des applications tierces de Facebook.

Si vous avez utilisé cette fonction pour certaines applications, il peut être judicieux d'aller supprimer ces mots de passe sur Facebook.

Ceux-ci se trouvent dans l'onglet **Sécurité et connexion** des **Paramètres**.

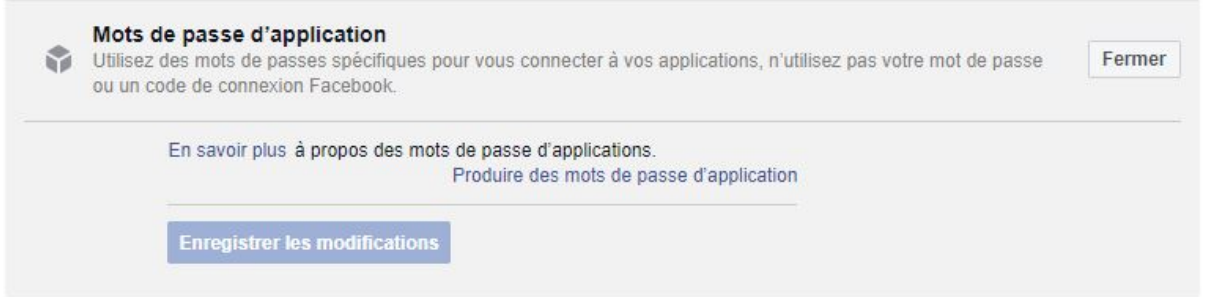

#### **8- Supprimer la reconnaissance faciale**

Ce n'est pas tout le monde qui utilise cette fonction, mais si vous avez activé la reconnaissance faciale sur Facebook, nul besoin de laisser votre empreinte faciale à Facebook.

Cette information se retrouve dans l'onglet **Général** des **Paramètres**, sous la rubrique **Confirmation d'identité**.

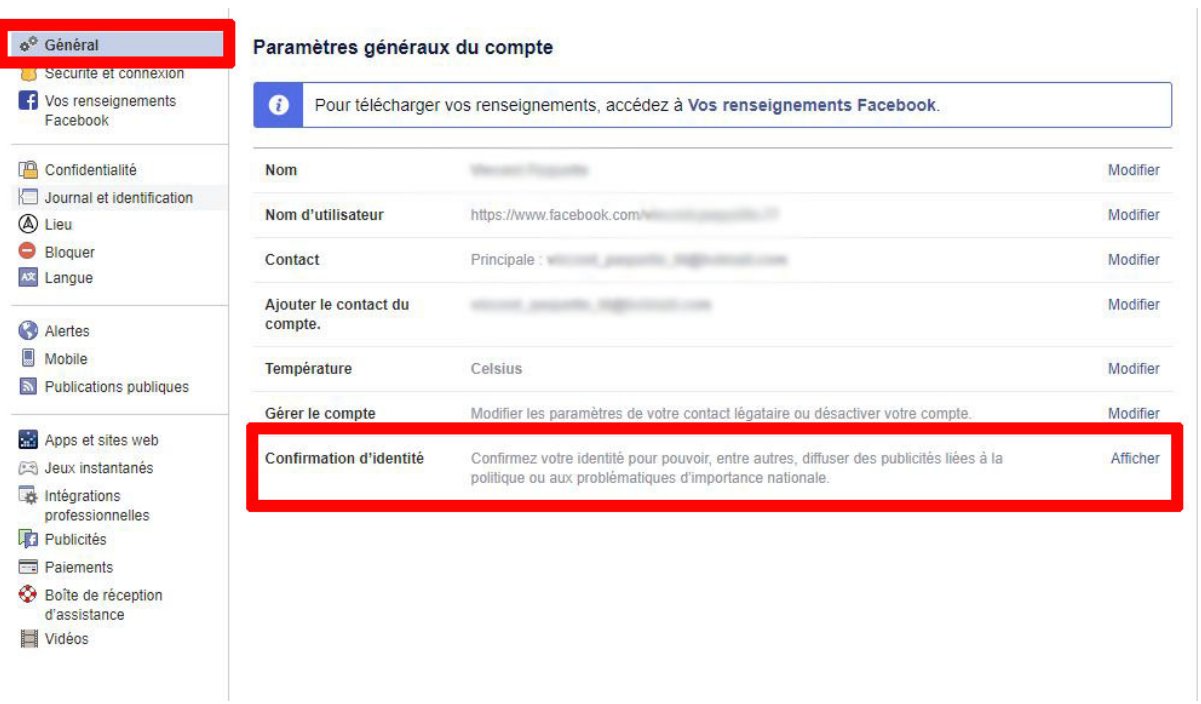

#### **9- Supprimer les connexions autorisées**

Avec le temps, on a peut-être utilisé plusieurs appareils pour se connecter à son compte Facebook. Téléphones intelligents, tablettes, ordinateur à la maison, ordinateur de bureau, bref ce ne sont pas les possibilités qui manquent.

Facebook enregistre tous ses appareils, alors qu'ils sont considérés comme des appareils autorités à accéder à notre compte.

Pour les retirer, il faut aller dans l'onglet **Sécurité et connexion** des **Paramètres** sous la rubrique **Connexions autorisées**.

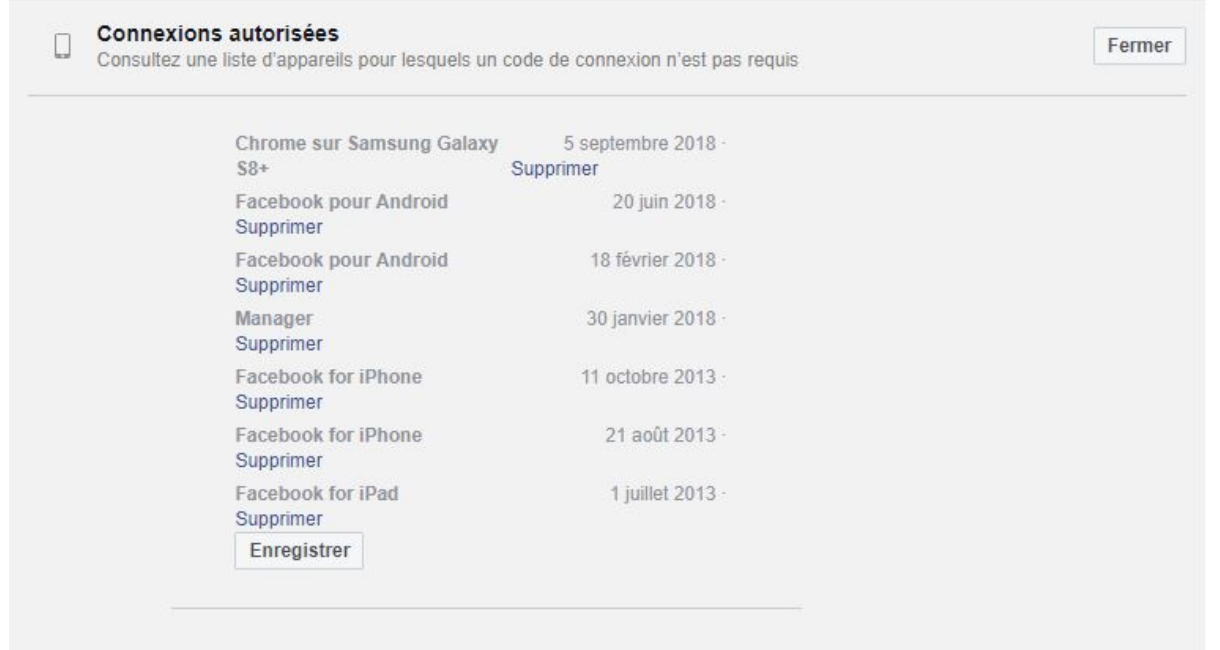

#### **10- S'assurer d'être déconnecté sur tous nos appareils**

Enfin, la dernière étape est de s'assurer que tous les appareils avec lesquels on s'est connecté à Facebook ne sont justement pas encore connecté à Facebook.

C'est une étape très importante quand on sait que Facebook annule la demande de suppression de compte si on se connecte à notre compte durant une période de 90 jours.

Pour voir les appareils qui sont présentement connectés à notre compte il suffit d'aller dans l'onglet **Sécurité et Connexion** dans les **Paramètres** sous la rubrique **Où vous êtes connecté**.

Une fois tout cela fait, vous êtes enfin prêt à [supprimer votre compte Facebook](https://www.francoischarron.com/comment-desactiver-fermer-effacer-ou-supprimer-votre-compte-facebook/-/8bep6hVUq8/) en toute paix d'esprit!

*Recherche et mise en page par: Michel Cloutier CIVBDL 20240103 "C'est ensemble qu'on avance"*